# **MOXA EtherDeviceTM Switch EDS-508 Hardware Installation Guide**

**First Edition, April 2004**

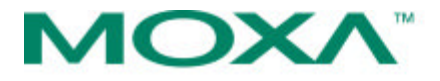

Moxa Networking Co., Ltd.

Tel: +886-2-29101230 Fax: +886-2-29101231 www.moxa.com support@moxanet.com (worldwide) support@moxa.com (The Americas)

Download from Www.Somanuals.com. All Manuals Search And Download.

# **MOXA EtherDeviceTM Switch** *EDS-508* **Hardware Installation Guide**

The software described in this manual is furnished under a license agreement and may be used only in accordance with the terms of that agreement.

### **Copyright Notice**

Copyright ? 2004 Moxa Networking Co., Ltd. All rights reserved. Reproduction without permission is prohibited.

#### **Trademarks**

MOXA is a registered trademark of the Moxa Group. All other trademarks or registered marks in this manual belong to their respective manufacturers.

#### **Disclaimer**

Information in this document is subject to change without notice and does not represent a commitment on the part of Moxa.

Moxa provides this document "as is," without warranty of any kind, either expressed or implied, including, but not limited to, its particular purpose. Moxa reserves the right to make improvements and/or changes to this manual, or to the products and/or the programs described in this manual, at any time.

Information provided in this manual is intended to be accurate and reliable. However, Moxa assumes no responsibility for its use, or for any infringements on the rights of third parties that may result from its use.

This product might include unintentional technical or typographical errors. Changes are periodically made to the information herein to correct such errors, and these changes are incorporated into new editions of the publication.

# **Table of Contents**

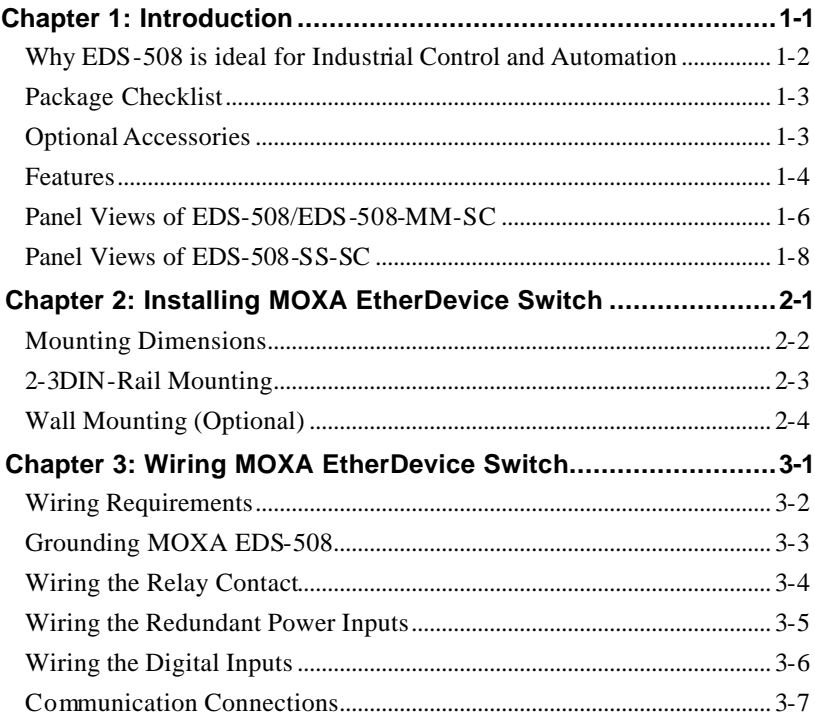

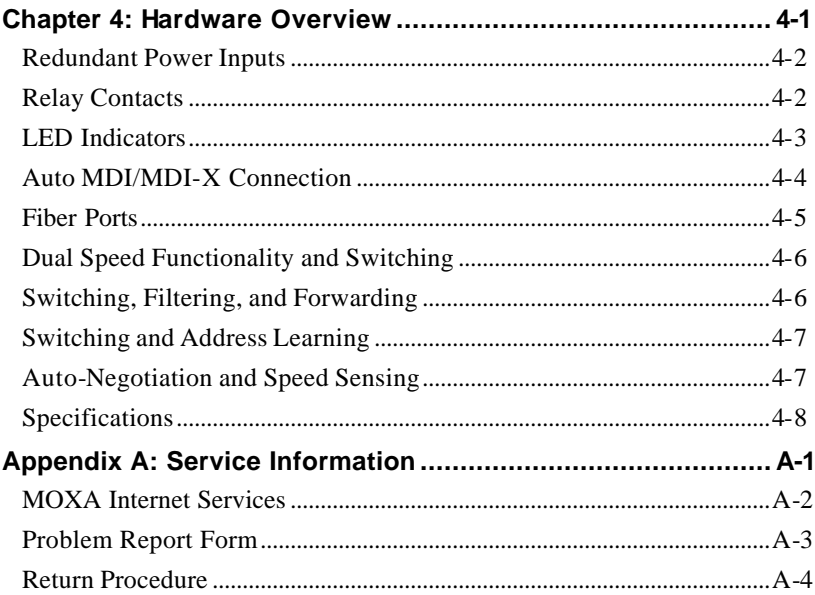

# **1 Introduction**

Welcome to MOXA EtherDevice™ Switch EDS-508 , an industrial 8-Port Managed Redundant Ethernet Switches.

The following topics are covered in this chapter:

- ? ? **Why EDS-508 is ideal for Industrial Control and Automation**
- ? ? **Package Checklist**
- ? ? **Features**
- ? ? **Panel Views of EDS-508**
- ? ? **Panel Views of EDS-508-MM-S C**
- ? ? **Panel Views of EDS-508-SS-SC**

# **Why EDS-508 is ideal for Industrial Control and Automation**

#### ? ? **Advanced Network Control Function**

**Multicast traffic management**—IGMP Snooping function provides the ability to manage multicast traffic.

**Network segment planning—The VLAN function not only helps to** segment your network without being restricted by physical connections, but is also more secure, and protects against unwanted data transmission.

**Traffic prioritization capability—Quality of Service (QoS) provides** a traffic prioritization capability to ensure that important data gets delivered consistently and predictably.

#### ? ? **Redundant Ethernet Ring Capability**

**Fast recovery time (< 300 ms)—Ensures that your automation** system will be back to normal in under 300 ms when the network gets disconnected.

**Ring Coupling for Distributed Applications—To give you more** flexibility to separate one redundant Ethernet ring into several individual rings for distributed applications.

#### ? ? **Intelligent Network Management**

**Automatic relay warning and E-mail warning by user-configured event—To** provide the system manager with real-time and designated alarm messages.

**SNMP OPC Server with HMI/SCADA software—To let control** engineers monitor the network from a central location with existing and familiar visualization and control applications.

**Prevent unpredictable network traffic—To give you the capability** to restrict unpredictable broadcast and multicast network traffic. Web-based management—To monitor the real-time status of your network, and better plan your industrial communications system.

? ? **Industrial Grade Reliability Extended operating temperature capability**— To ensure that your Ethernet equipment can withstand harsh environmental conditions (-40 to  $75^{\circ}$ C). **Industrial strength safety regulations—To ensure that your Ethernet** 

equipment can withstand critical industrial applications, such as in hazardous locations (UL/cUL Class 1 division 2 and ATEX Class 1 Zone 2) and comply with FCC, TÜV, UL, and CE Standards.

# **Package Checklist**

MOXA EtherDevice Switch is shipped with the following items. If any of these items is missing or damaged, please contact your customer service representative for assistance.

- $\rightarrow$  1 MOXA EDS-508, EDS-508-MM-SC, or EDS-508-SS-SC
- $\rightarrow$   $\rightarrow$  1 CD with User's Manual, Hardware Installation Guide, MOXA Windows utility and MIB file
- $\blacktriangleright$   $\blacktriangleright$  Hardware Installation Guide
- ▶ ▶ MOXA Product Warranty booklet
- $\triangleright$   $\triangleright$  Console port cable (RJ45 to DB9)
- $\triangleright$  Protective caps for unused ports

# **Optional Accessories**

- ? ? **DR-4524:** 45W/2A DIN-Rail 24 VDC Power Supply with 85 to 264 VAC input
- ? ? **DR-75-24:** 75W/3.2A DIN-Rail 24 VDC Power Supply with 85 to 264 VAC input
- ? ? **DR-120-24:** 120W/5A DIN-Rail 24 VDC Power Supply with 88 to 132 VAC/176 to 264 VAC input by switch
- ? ? **EDS-SNMP OPC Server:** CD with EDS-SNMP OPC Server Software and manual
- ? ? **ADP-SCm-STf-M:** Multi-mode SC male to ST female duplex adapter, gray color
- ? ? **ADP-SCm-STf-S:** Single-mode SC male to ST female duplex adapter, blue color
- ? ? **WK-46:** Wall Mounting Kit

# **Features**

- ?? Advanced Industrial Networking Capability
	- o Redundant Self-Healing Ethernet Ring Capability (recovery time < 300 ms at full load)
	- o IGMP Snooping for filtering multicast traffic from industrial Ethernet Protocols
	- o Supports IEEE 802.1Q VLAN and GVRP protocol to ease network planning
	- o Supports QoS— IEEE 802.1p/1Q and TOS/DiffServ to increase determinism
- ?? Designed for Industrial Applications
	- o Rate limiting to prevent unpredictable network status
	- o Lock port for authorized MAC address access only
	- o Port mirroring for online debugging
	- o Automatic warning by exception through email, relay output
	- o Digital inputs to integrate sensors and alarms with IP networks
	- o Automatic recovery of connected device's IP addresses
	- o Line-swap fast recovery (patent pending)
	- o Redundant, dual DC power inputs
- o -40 to 75°C operating temperature range
- o IP 30, rugged high-strength case
- o DIN-Rail or panel mo unting ability
- ?? Useful Utility and Remote Configuration
	- o Configurable by Web browser, Telnet/Serial console, Windows utility
	- o Send ping commands to identify network segment integrity

# **Panel Views of EDS-508**

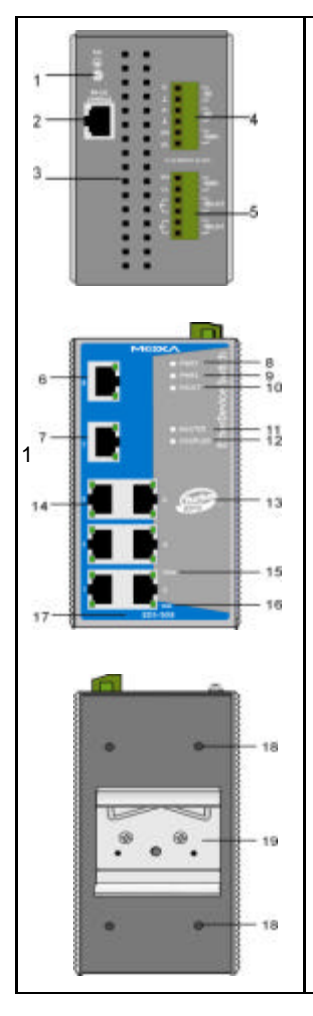

- 1. Grounding screw
- 2. Console port
- 3. Heat dissipation orifices
- 4. 6-pin terminal block for DI 1, DI 2 and PWR2
- 5. 6-pin terminal block for PWR1, Relay 1 and Relay  $\mathfrak{p}$
- 6. 100BaseTX Port 8
- 7. 100BaseTX Port 7
- 8. PWR 1, power input 1 LED
- 9. PWR 1, power input 1 LED
- 10. FAULT LED
- 11. MASTER LED
- 12. COUPLER LED
- 13. Turbo Ring inside Mark
- 14. 100BaseFX Port
- 15. TP port's 100 Mbps LED
- 16. TP port's 10 Mbps LED
- 17. Model Name
- 18. Screw hole for wall mounting kit
- 19. DIN-Rail kit

# **Panel Views of EDS-508-MM-SC**

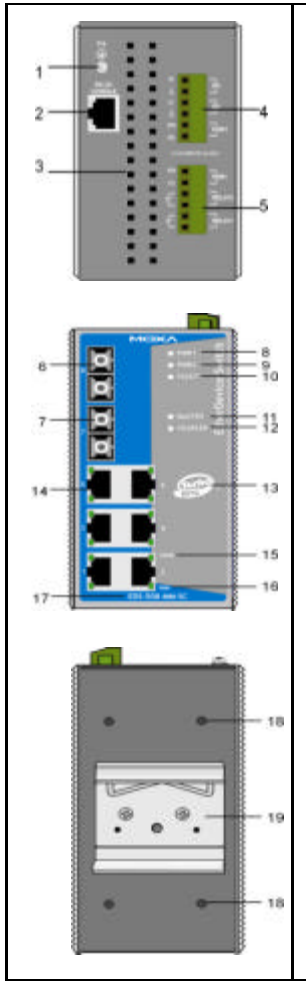

- 1. Grounding screw
- 2. Console port
- 3. Heat dissipation orifices
- 4. 6-pin terminal block for DI 1, DI 2 and PWR 2
- 5. 6-pin terminal block for PWR1, Relay 1 and Relay  $\mathfrak{p}$
- 6. 100BaseFX Port 8
- 7. 100BaseFX Port 7
- 8. PWR 1, power input 1 LED
- 9. PWR 1, power input 1 LED
- 10. FAULT LED
- 11. MASTER LED
- 12. COUPLER LED
- 13. Turbo Ring inside Mark
- 14. 100BaseFX Port
- 15. TP port's 100 Mbps LED
- 16. TP port's 10 Mbps LED
- 17. Model Name
- 18. Screw hole for wall mounting kit
- 19. DIN-Rail kit

MOXA EtherDevice Switch Hardware Installation Guide 1-7 Download from Www.Somanuals.com. All Manuals Search And Download.

# **Panel Views of EDS-508-SS-SC**

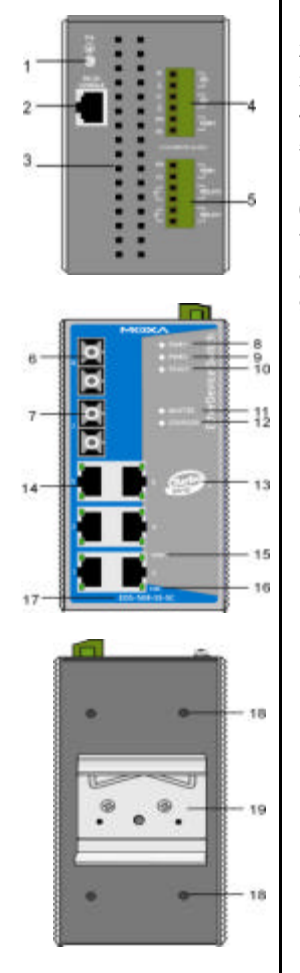

- 1. Grounding screw
- 2. Console port
- 3. Heat dissipation orifices
- 4. 6-pin terminal block for DI 1, DI 2 and PWR 2
- 5. 6-pin terminal block for PWR1, Relay 1 and Relay  $\mathfrak{p}$
- 6. 100BaseFX Port 8
- 7. 100BaseFX Port 7
- 8. PWR 1, power input 1 LED
- 9. PWR 1, power input 1 LED
- 10. FAULTLED
- 11. MASTER LED
- 12. COUPLER LED
- 13. Turbo Ring inside Mark
- 14. 100BaseFX Port
- 15. TP port's 100 Mbps LED
- 16. TP port's 10 Mbps LED
- 17. Model Name
- 18. Screw hole for wall mounting kit
- 19. DIN-Rail kit

# **2** Installing MOXA EtherDevice™ Switch

This chapter includes information about installing MOXA EtherDevice<sup>TM</sup> Switch. The following topics are covered:

- ? ? **Mounting Dimensions**
- ? ? **DIN-Rail Mounting**
- ? ? **Wall Mounting (Optional)**

# **Mounting Dimensions**

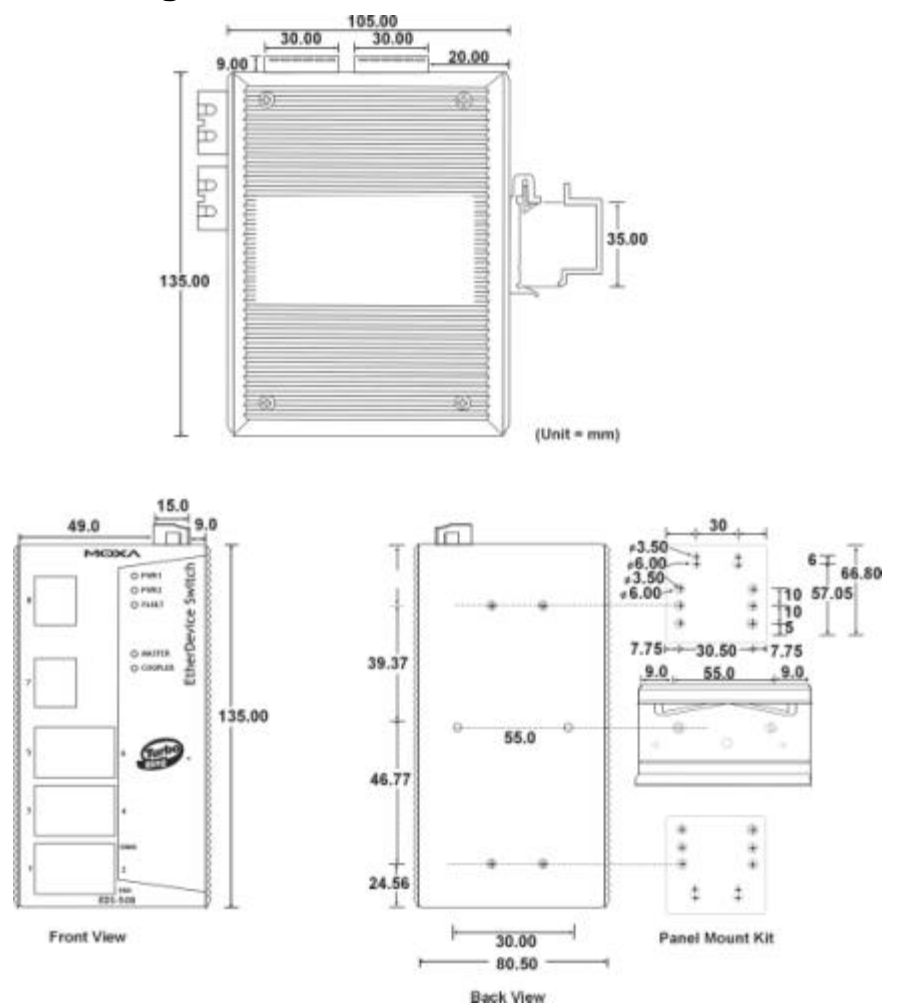

2-2 MOXA EtherDevice Switch Hardware Installation Guide Download from Www.Somanuals.com. All Manuals Search And Download.

# **DIN-Rail Mounting**

The aluminum DIN-Rail attachment plate should already be fixed to the back panel of EDS-508 when you take it out of the box. If you need to reattach the DIN-Rail attachment plate to EDS-508, make sure the stiff metal spring is situated towards the top, as shown in the figures below.

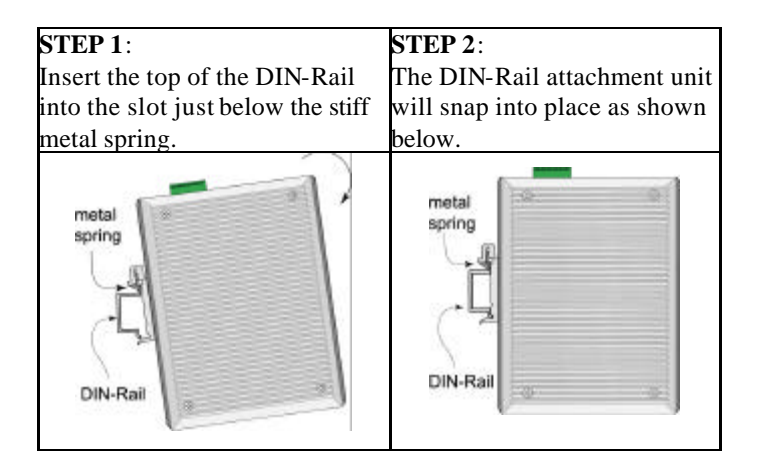

To remove EDS-508 from the DIN-Rail, simply reverse Steps 1 and 2 above.

# **Wall Mounting (Optional)**

For some applications, you will find it convenient to mount MOXA EDS-508 on the wall, as illustrated below.

#### **STEP 1**:

Remove the aluminum DIN -Rail attachment plate from the MOXA EDS-508 rear panel, and then attach the wall mount plates, as shown in the diagram below.

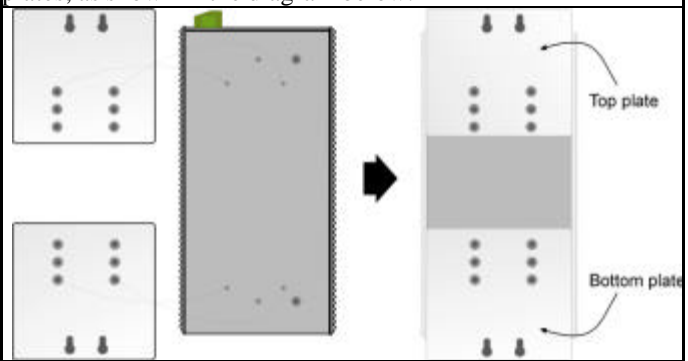

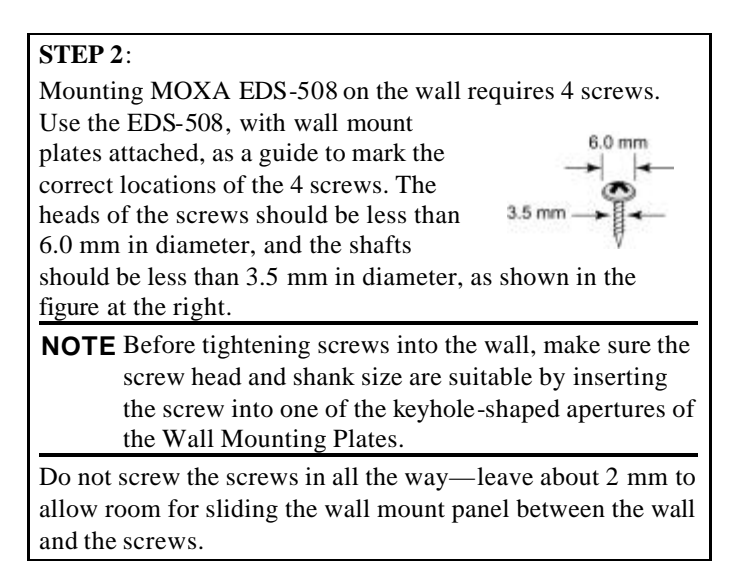

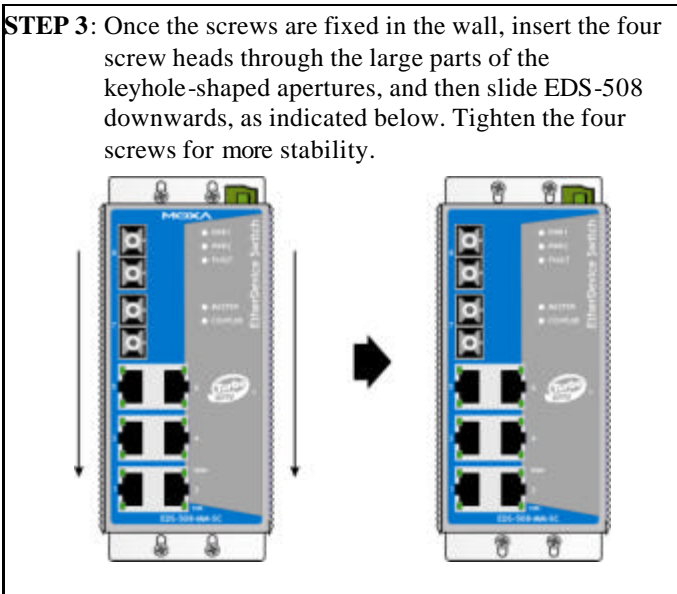

MOXA EtherDevice Switch Hardware Installation Guide 2-5 Download from Www.Somanuals.com. All Manuals Search And Download.

Download from Www.Somanuals.com. All Manuals Search And Download.

# **3** Wiring MOXA EtherDevice™ Switch

This chapter includes technical information about connecting MOXA EDS-508 to an external power source and to an external alarm system, and shows you what types of cables you should use for the Console port, Ethernet ports, and optical fiber ports. The following topics are covered:

- ? ?**Wiring Requirements**
- ? ? **Grounding MOXA EDS-508**
- ? ?**Wiring the Relay Contact**
- ? ?**Wiring the Redundant Power Inputs**
- ? ?**Wiring the Digital Inputs**
- ? ? **Communication Connections**
	- $\mathscr{B} \mathscr{B}$  RS-232 Connection
	- ??10/100BaseTx Ethernet Port Connection
	- ??100BaseFx Ethernet Port Connection

# **Wiring Requirements**

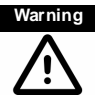

Warning Do not disconnect modules or wires unless power has been switched off or the area is known to be nonhazardous. The devices may only be connected to the supply voltage shown on the type plate. The devices are designed for operation with a safety extra-low voltage. Thus, they may only be connected to the supply voltage connections and to the signal contact with the safety extra-low voltages (SELV) in compliance with IEC950/ EN60950/ VDE0805.

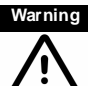

**Warning** Substitution of components may impair suitability for Class I, Division 2 and Zone 2. These devices must be supplied by a SELV source as defined in the Low Voltage Directive 73/23/EEC and 93/68/EEC".

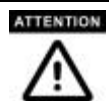

This unit is a building-in type. During installation into certain end equipment, it should comply with the fire enclosure requirements of IEC 60950/EN60950 or similar.

#### **Safety First!**

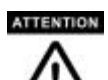

Be sure to disconnect the power cord before installing and/or wiring your MOXA EtherDevice Switch.

Calculate the maximum possible current in each power wire and common wire. Observe all electrical codes dictating the maximum current allowable for each wire size.

If the current goes above the maximum ratings, the wiring could overheat, causing serious damage to your equipment.

- You should also pay attention to the following items:
- ??Use separate paths to route wiring for power and devices. If power wiring and device wiring paths must cross, make sure the wires are perpendicular at the intersection point.
- **EXACTE:** Do not run signal or communications wiring and power wiring in the same wire conduit. To avoid interference, wires with different signal characteristics should be routed separately.
- $\mathcal{A}$  ou can use the type of signal transmitted through a wire to determine which wires should be kept separate. The rule of thumb is that wiring that shares similar electrical characteristics can be bundled together.

 $\mathscr{A}$  Keep input wiring and output wiring separated.

**ALLA** is strongly advised that you label wiring to all devices in the system when necessary.

# **Grounding MOXA EDS-508**

Grounding and wire routing help limit the effects of noise due to electromagnetic interference (EMI). Run the ground connection from the ground screw to the grounding surface prior to connecting devices.

#### **ATTENTION**

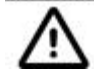

This product is intended to be mounted to a well-grounded mounting surface such as a metal panel.

# **Wiring the Relay Contact**

EDS-508 has two sets of relay output— relay 1 and relay 2. Each Relay Contact consists of the two contacts of the terminal block on EDS-508's top panel. You may refer to the next section for detailed instructions on how to connect the wires to the terminal block connector, and how to attach the terminal block connector to the terminal block receptor.

In this section, we will explain the meaning of the two contacts used to connect the Relay Contact.

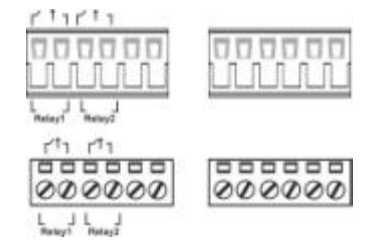

**FAULT**: The two sets of relay contacts of the 6-pin terminal block connector are used to detect user-configured events. The two wires attached to the Fault contacts form an open circuit when a user-configured event is triggered. If a user-configured event does not occur, the Fault circuit will be closed.

# **Wiring the Redundant Power Inputs**

EDS-508 has two sets of power input— power input 1 and power input 2.The top two contacts and the bottom two contacts of the 6-pin terminal block connector on EDS's top panel are used for dual DC power input. Top and front views of terminal block connectors are shown here.

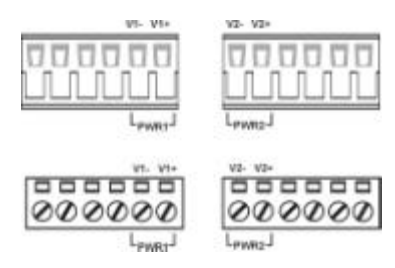

**STEP 1**: Insert the negative/positive DC wires into the V-/V+ terminals.

**STEP 2**: To keep the DC wires from pulling loose, use a small flat-blade screwdriver to tighten the wire-clamp screws on the front of the terminal block connector.

**STEP 3**: Insert the plastic terminal block connector prongs into the terminal block receptor, which is located on EDS-508's top panel.

# **Wiring the Digital Inputs**

EDS-508 has two sets of digital input, DI 1 and DI 2. Each DI consists of two contacts of the 6-pin terminal block connector on EDS's top panel, which are used for other device's digital inputs. Top and front views of the terminal block connectors are shown here.

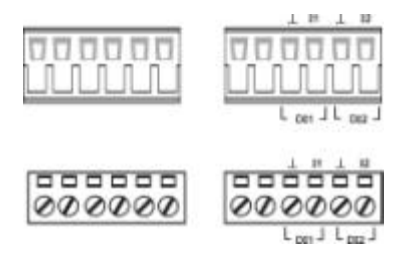

**STEP 1**: Insert the negative (ground)/positive DI wires into the /I1 terminals.

**STEP 2**: To keep the DI wires from pulling loose, use a small flat-blade screwdriver to tighten the wire-clamp screws on the front of the terminal block connector.

**STEP 3**: Insert the plastic terminal block connector prongs into the terminal block receptor, which is located on EDS-508's top panel.

## **Communication Connections**

All models of EDS-508 have one RJ45 console port (RS-232 interface), and between six and eight 10/100BaseTX Ethernet ports. Some models also have two 100BaseFX (SC-type connector) fiber ports.

In this section, we present two types of diagrams — Pinout Diagrams and Cable Wiring Diagrams — to convey information about the ports and the cables used to connect MOXA EDS-508 to other devices:

**Pinouts** The meaning of the "Pinouts" diagrams is straightforward— the diagrams simply display the type of signal passing through each of the port's pins.

**Cable Wiring** Diagrams labeled "Cable Wiring" present standard cable wiring schemes for cables used to connect MOXA EtherDevice Server's ports to other devices. These diagrams display three pieces of information:

- 1. When building your own cable, refer to the "pin-to-pin" Cable Wiring information displayed between the two vertical dashed lines to learn which pin of the left connector should be connected to which pin of the right connector.
- 2. The information to the left of the left vertical dashed lines gives the pinouts of the relevant MOXA EtherDevice Server port.
- 3. The information to the right of the right vertical dashed line gives the pinouts of the opposing device's port.

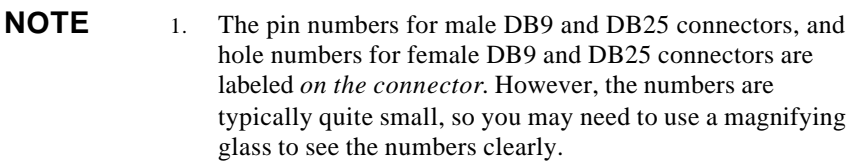

2. The pin numbers for both 8-pin and 10-pin RJ45 connectors (and ports) are typically *not* labeled on the connector (or port). Refer to the Pinout and Cable Wiring diagrams below to see how RJ45 pins are numbered.

### RS-232 Connection

MOXA EDS-508 has one RS-232 (10-pin RJ45) console port, located on the top panel. Use either an RJ45-to-DB9 or RJ45-to-DB25 cable (see the cable wiring diagrams below) to connect MOXA EDS-508's console port to your PC's COM port. You may then use a console terminal program, such as MOXA PComm Terminal Emulator, to access MOXA EDS-508's console configuration utility.

# **RJ45 (10-pin) Console Port Pinouts**

10-Pin Description

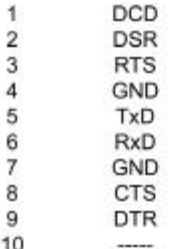

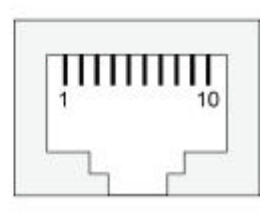

### **RJ45 (10-pin) to DB9 (F) Cable Wiring**

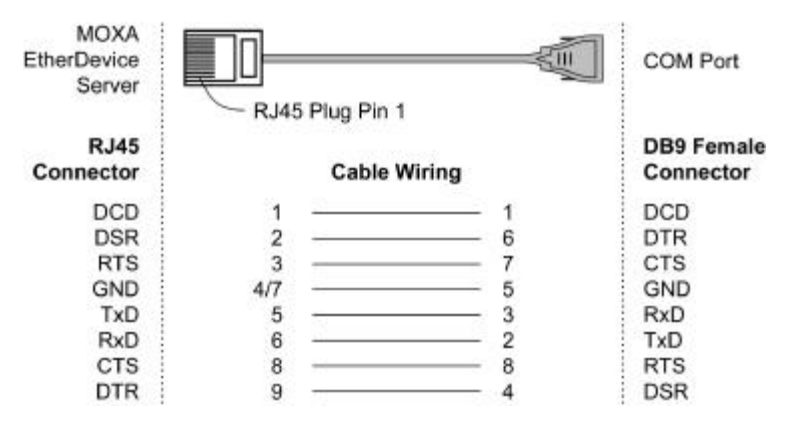

#### **RJ45 (10-pin) to DB25 (F) Cable Wiring**

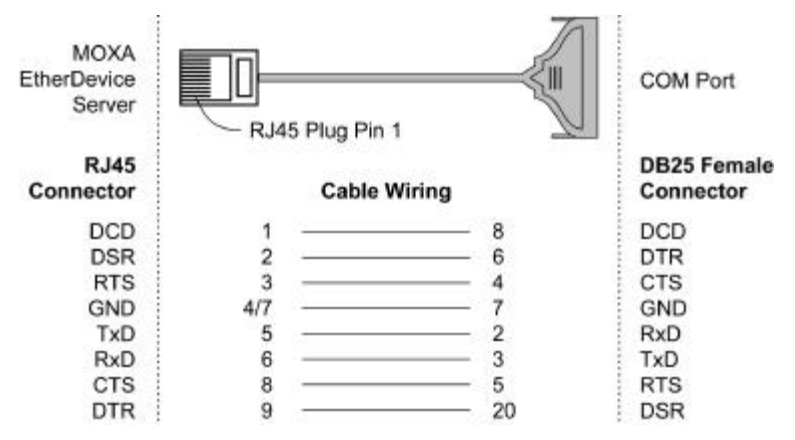

## 10/100BaseTx Ethernet Port Connection

The  $10/100B$ aseTX ports located on MOXA EtherDevice<sup>TM</sup> Switch's front panel are used to connect to Ethernet-enabled devices. Most users will choose to configure these ports for *Auto MDI/MDI-X* mode, in which case the port's pinouts are automatically adjusted depending on the type of Ethernet cable used (straight-through or cross-over), and the type of device (NIC-type or HUB/Switch-type) connected to the port.

In what follows, we give pinouts for both MDI (NIC-type) ports and MDI-X (HUB/Switch-type) ports. We also give cable wiring diagrams for straight-through and cross-over Ethernet cables.

## **RJ45 (8-pin, MDI) Port Pinouts**

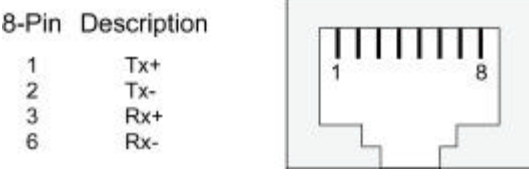

# **RJ45 (8-pin, MDI-X) Port Pinouts**

8-Pin Description

- 1  $Rx+$
- $\overline{2}$ Rx-
- 3  $Tx +$
- 6  $Tx -$

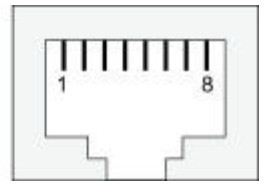

### **RJ45 (8-pin) to RJ45 (8-pin) Straight-Through Cable Wiring**

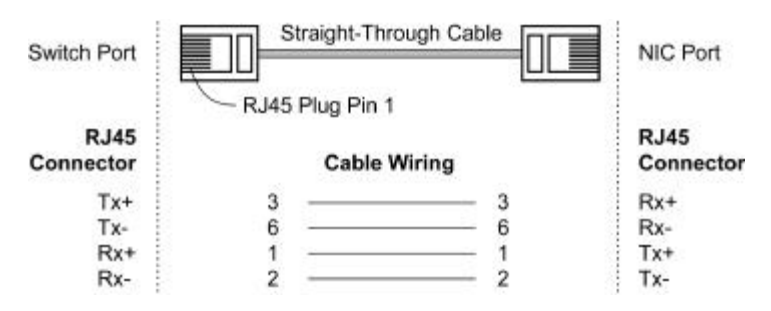

### **RJ45 (8-pin) to RJ45 (8-pin) Cross-Over Cable Wiring**

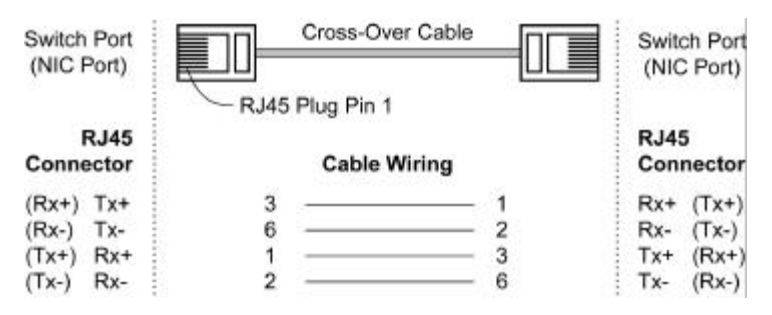

### 100BaseFx Ethernet Port Connection

The concept behind the SC port and cable is quite straightforward. Suppose you are connecting devices I and II. Contrary to electrical signals, optical signals do not require a circuit in order to transmit data.

Consequently, one of the optical lines is used to transmit data from device I to device II, and the other optical line is used transmit data from device II to device I, for full-duplex transmission.

All you need to remember is to connect the Tx (transmit) port of device I to the Rx (receive) port of device II, and the Rx (receive) port of device I to the Tx (transmit) port of device II. If you are making your own cable, we suggest labeling the two sides of the same line with the same letter

MOXA EtherDevice Switch Hardware Installation Guide 3-11 Download from Www.Somanuals.com. All Manuals Search And Download.

(A-to-A and B-to-B, as shown below, or A1-to-A2 and B1-to-B2).

## **SC-Port Pinouts**

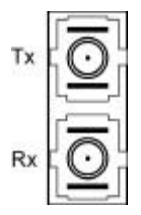

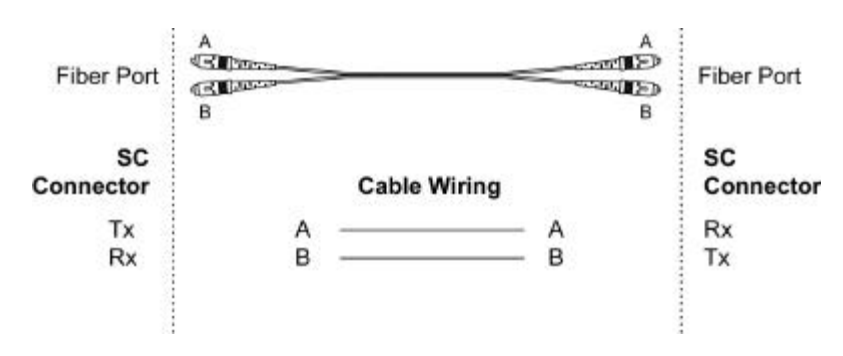

### **SC-Port to SC-Port Cable Wiring**

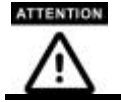

This is Class 1 Laser/LED product. To prevent damage to your eyes, do not stare into the Laser Beam.

Download from Www.Somanuals.com. All Manuals Search And Download.

**4**

# **Hardware Overview**

This chapter is an overview of MOXA EDS-508's various hardware features. The following topics are discussed:

- ? ? **Redundant Power Inputs**
- ? ? **Relay Contacts**
- ? ? **LED Indicators**
- ? ? **Auto MDI/MDI-X Connection**
- ? ? **Fiber Ports**
- ? ? **Dual Speed Functionality and Switching**
- ? ? **Switching, Filtering, and Forwarding**
- ? ? **Switching and Address Learning**
- ? ? **Auto-Negotiation and Speed Sensing**
- ? ? **Specifications**

# **Redundant Power Inputs**

MOXA EDS-508 has two DC power inputs located on its top panel. For detailed instructions on how to connect the power wires to the terminal block connector, see the *Wiring the Redundant Power Inputs* section from Chapter 3.

From the user's point of view, the function of the redundant power inputs is quite straightforward. Both inputs can be connected simultaneously to live DC power sources. If one power source fails, the other live source acts as a backup, and automatically supplies all of MOXA EDS-508's power needs.

# **Relay Contacts**

MOXA EDS-508 has two Relay Contacts located on the top panel. For detailed instructions on how to connect the Relay Contact power wires to the 6-pin terminal block connector, see the Wiring the Relay Contact section from Chapter 3.

The two sets of relay contacts of the 6-pin terminal block connector are used to detect user-configured events. The two wires attached to the Fault contacts form an open circuit when a user-configured event is triggered. If a user-configured event does not occur, the Fault circuit will be closed.

A typical scenario would be to connect the Fault circuit to a warning light located in the control room. The light can be set up to switch on when a fault is detected.

# **LED Indicators**

The front panel of MOXA EDS-508 contains several LED indicators. The function of each LED is described in the table below.

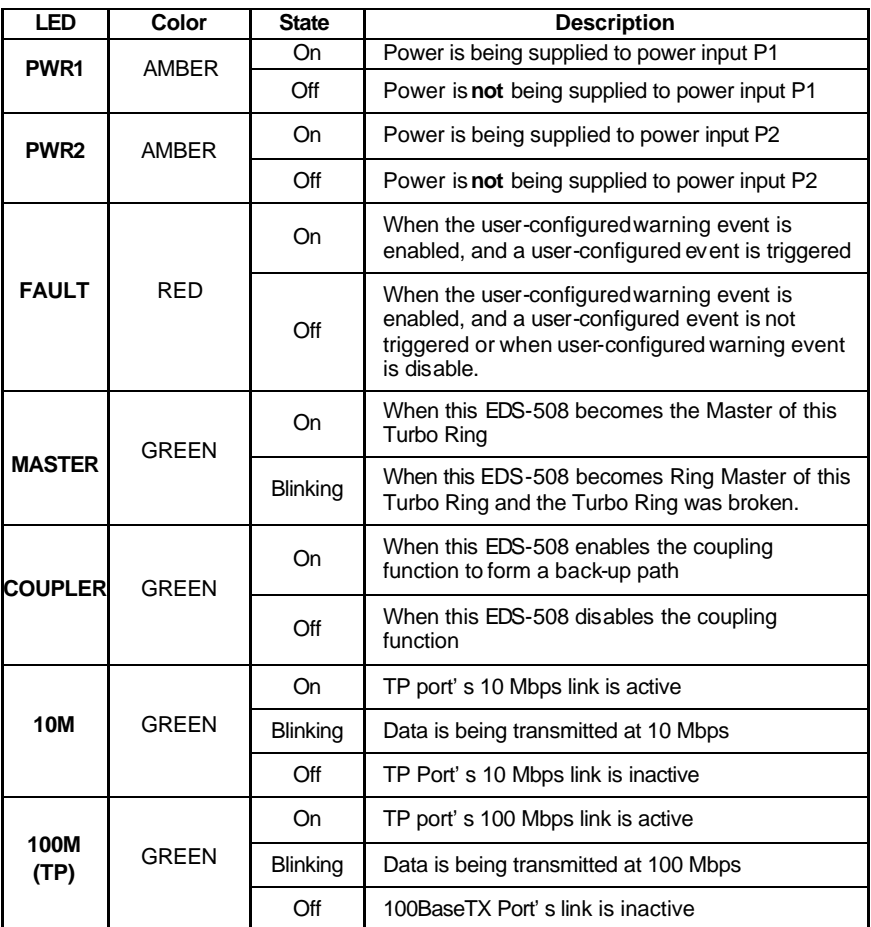

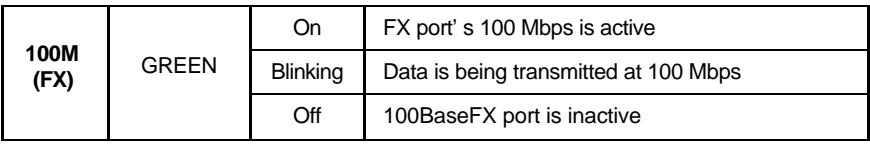

# **Auto MDI/MDI-X Connection**

The Auto MDI/MDI-X function allows users to connect MOXA EDS-508's 10/100BaseTX ports to any kind of Ethernet device, without paying attention to the type of Ethernet cable being used for the connection. To understand the meaning of this statement, you simply need to remember that there are two types of Ethernet ports, and two types of Ethernet cables. See the *10/100BaseTX Ethernet Port Connection* section from Chapter 3 for detailed Pinout and Cable Wiring diagrams. In this section, we give a short primer of the terminology, and indicate which cable should be used to connect which types of ports.

There are two types of Ethernet port in use. The first type is called an MDI (Medium Dependant Interface) port, and is what you find on your PC's NIC (Network Interface Card). The second type is called an MDI-X (Medium Dependant Interface, Crossover) port, and is the type of port found in a standard HUB or switch. For this reason, we often refer to an MDI port as being *NIC-type*, and an MDI-X port as being *HUB/Switch-type*.

There are also two types of Ethernet cable in use. The first type is a *straight-through* cable, and the second type is a *cross-over* cable. The general connection rules are:

**EX** A *straight-through* cable is used to connect dislike ports: MDI ? MDI-X.

**EX** A *cross-over* cable is used to connect like ports: MDI ? MDI or MDI-X ? MDI-X.

For example, you should use a straight-through cable to connect your computer's Ethernet NIC to a HUB or switch, but use a cross-over cable to connect your computer's Ethernet NIC to another computer's Ethernet NIC.

# **Fiber Ports**

MOXA EDS-508's fiber switched ports operate at a fixed 100 Mbps speed and full-duplex mode to provide the best performance. The fiber ports are factory-built as either a multi-mode or single-mode SC connector. Consequently, you should use fiber cables that have SC connectors at both ends. When plugging the connector into the port, make sure the slider guide is positioned to the right side so that it fits snuggly into the port.

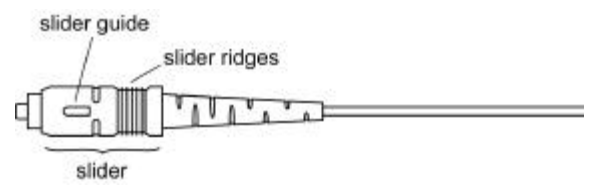

The 100 Mbps fiber ports are switched ports, and perform as a domain, providing a high bandwidth backbone connection that supports long fiber cable distances (up to 2 km for multi-mode, and 15, 40, or 80 km for single-mode) for installation versatility.

# **Dual Speed Functionality and Switching**

MOXA EDS-508's 10/100 Mbps RJ45 switched ports can be configured for 10 Mbps operation, 100 Mbps operation, or to auto-negotiate with the connected device for the fastest data transmission rate supported by both devices.

All models of MOXA EDS-508 are plug-and-play devices, so that software configuration is not required at installation, or during maintenance. The half/full duplex mode for the switched RJ45 ports is user dependent and changes (by auto-negotiation) to full or half duplex, depending on which transmission speed is supported by the attached device.

# **Switching, Filtering, and Forwarding**

Each time a packet arrives at one of the switched ports, a decision is made to either filter or forward the packet. Packets with source and destination addresses belonging to the same port segment will be filtered, constraining those packets to one port, and relieving the rest of the network from the need to process them. A packet with destination address on another port segment will be forwarded to the appropriate port, and will not be sent to the other ports where it is not needed. Packets that are used in maintaining the operation of the network (such as the occasional multi-cast packet) are forwarded to all ports.

MOXA EDS-508 operates in the store-and-forward switching mode, which eliminates bad packets and enables peak performance to be achieved when there is heavy traffic on the network.

# **Switching and Address Learning**

MOXA EDS-508 has an address table that can hold up to 2K node addresses, which makes it suitable for use with large networks. The address tables are self-learning, so that as nodes are added or removed, or moved from one segment to another, MOXA EDS-508 automatically keeps up with new node locations.

An address-aging algorithm causes the least-used addresses to be deleted in favor of newer, more frequently used addresses. To reset the address buffer, power down the unit and then power it back up.

# **Auto-Negotiation and Speed Sensing**

All of MOXA EDS-508's RJ45 Ethernet ports independently support auto-negotiation for speeds in the 10BaseT and 100BaseTX modes, with operation according to the IEEE 802.3u standard. This means that some nodes could be operating at 10 Mbps, while at the same time, other nodes are operating at 100 Mbps.

Auto-negotiation takes place when an RJ45 cable connection is made, and then each time a LINK is enabled. MOXA EDS-508's advertises its capability for using either 10 Mbps or 100 Mbps transmission speeds, with the device at the other end of the cable expected to similarly advertise. Depending on what type of device is connected, this will result in agreement to operate at a speed of either 10 Mbps or 100 Mbps.

If a MOXA EDS-508 RJ45 Ethernet port is connected to a non-negotiating device, it will default to 10 Mbps speed and half-duplex mode, as required by the IEEE 802.3u standard.

# **Specifications**

#### **Technology**

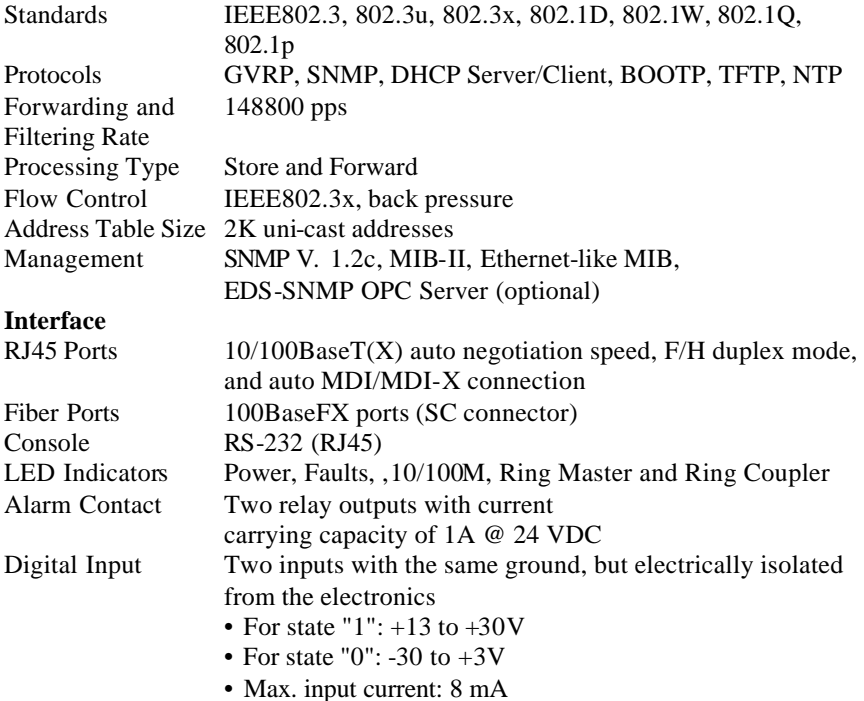

#### **Optical Fiber**

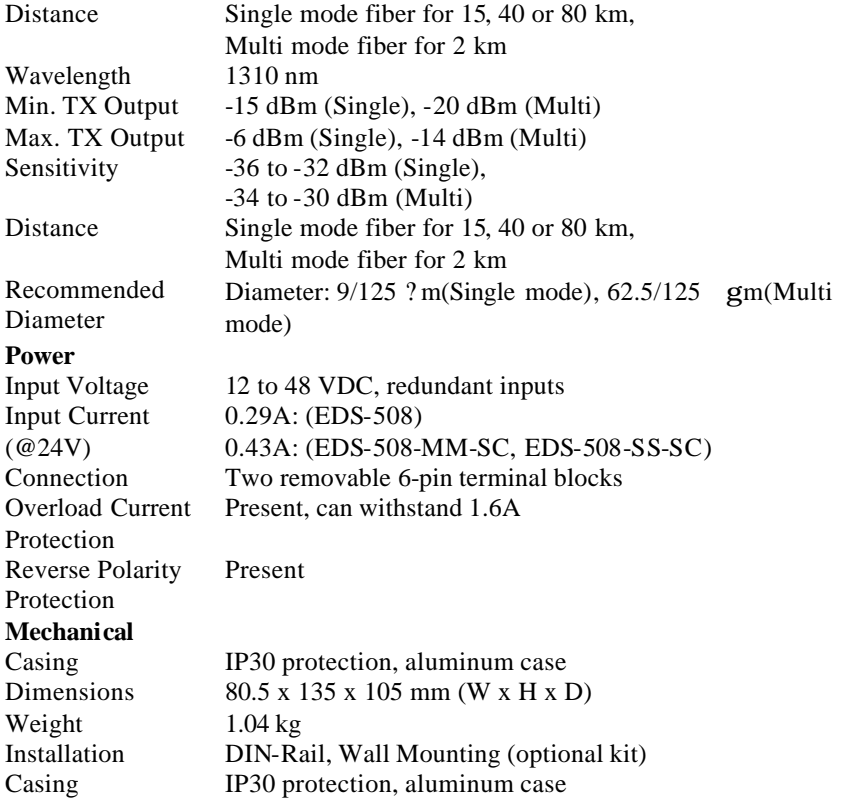

#### **Environment**

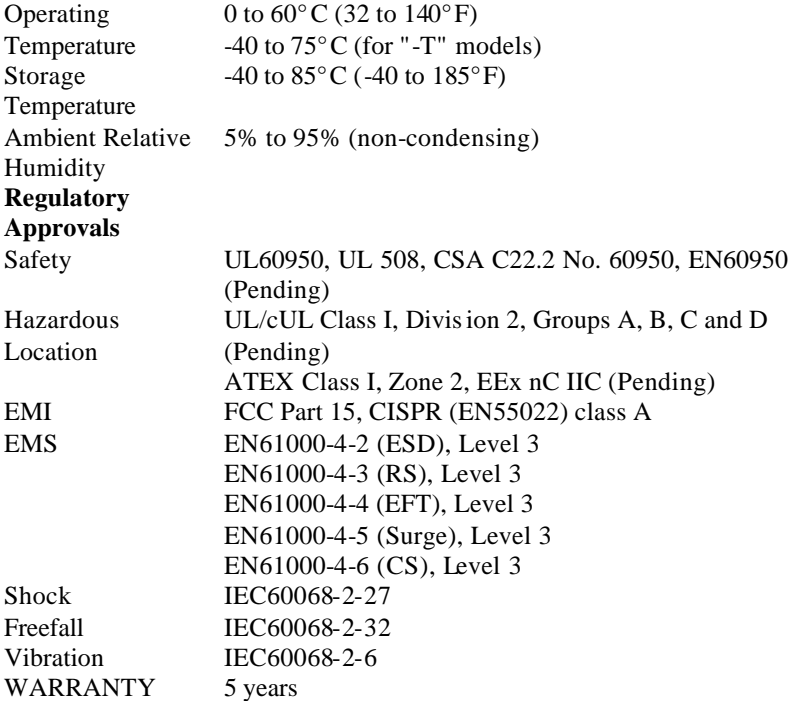

**A**

# **<sup>A</sup> Service Information**

This appendix shows you how to contact Moxa for information about this and other products, and how to report problems.

- ? ? **MOXA Internet Services**
- ? ? **Problem Report Form**
- ? ? **Return Procedure**

# **MOXA Internet Services**

Customer satisfaction is our number one concern, and to ensure that customers receive the full benefit of our products, Moxa Internet Services has been set up to provide technical support, driver updates, product information, and user's manual updates.

#### The following services are provided

E-mail for technical support service@moxanet.com

World Wide Web (WWW) Site for product information:

http://www.moxa.com or

http://www.moxa.com.tw

# **Problem Report Form**

## MOXA EDS-508 Series

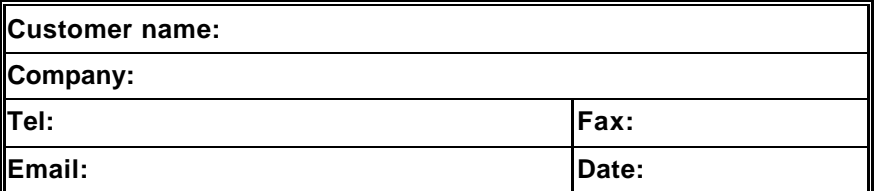

**1. Moxa Product:**  $\boldsymbol{\le}$  EDS-508  $\boldsymbol{\le}$  EDS-508-MM-SC  $\boldsymbol{\le}$  EDS-508-SS-SC

**2. Serial Number: \_\_\_\_\_\_\_\_\_\_\_**\_\_\_\_\_\_

**Problem Description:** Please describe the symptoms of the problem as clearly as possible, including any error messages you see. We may need to follow your description to reproduce the symptoms, so please give a complete description of the problem.

# **Return Procedure**

For product repair, exchange, or refund, the customer must:

- $\mathbb{Z}$  Provide evidence of original purchase.
- $\mathcal{Z}$  Obtain a Product Return Agreement (PRA) from the sales representative or dealer.
- $\mathcal{L}$  Fill out the Problem Report Form (PRF). Include as much detail as possible for a shorter product repair time.
- $\mathcal{Z}$  $\mathcal{Z}$  Carefully pack the product in an anti-static package, and send it, pre-paid, to the dealer. The PRA should be visible on the outside of the package, and include a description of the problem, along with the return address and telephone number of a technical contact.

Free Manuals Download Website [http://myh66.com](http://myh66.com/) [http://usermanuals.us](http://usermanuals.us/) [http://www.somanuals.com](http://www.somanuals.com/) [http://www.4manuals.cc](http://www.4manuals.cc/) [http://www.manual-lib.com](http://www.manual-lib.com/) [http://www.404manual.com](http://www.404manual.com/) [http://www.luxmanual.com](http://www.luxmanual.com/) [http://aubethermostatmanual.com](http://aubethermostatmanual.com/) Golf course search by state [http://golfingnear.com](http://www.golfingnear.com/)

Email search by domain

[http://emailbydomain.com](http://emailbydomain.com/) Auto manuals search

[http://auto.somanuals.com](http://auto.somanuals.com/) TV manuals search

[http://tv.somanuals.com](http://tv.somanuals.com/)